# **PAW Server for Android**

# Installation Instructions

Jochen Ruehl, December 2009 Version 0.16

# **Table of Contents**

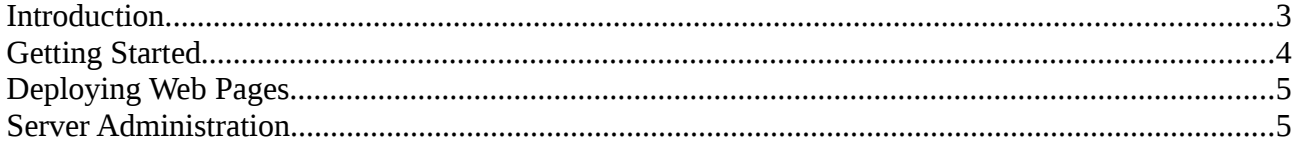

#### **Introduction**

PAW was originally designed as a filtering Web Proxy. Due to it's underlying Brazil<sup>[1](#page-2-0)</sup> Web Application Framework from SUN Microsystems it can be used as a Web Application Server. Originally Brazil (in 2002) was designed for small devices running web services. The basic Brazil application stack has as a result a very small footprint.

PAW in addition provides easier configuration and a management interface which makes the configuration of the server an easy task.

The server part of PAW has been ported to the Android platform and extended in the respect, that it can run dynamic web applications written in Java without the need to generate Google specific Dalvic Bytecode and enables a developer to access the functionality of the phone.

<span id="page-2-0"></span><sup>1</sup><http://www.experimentalstuff.com/Technologies/Brazil/index.html>

## **Getting Started**

First of all download<sup>[2](#page-3-0)</sup> the PAW Server APK to you device and install it. After that download the addition ZIP file containing PAW configuration and HTML content and unpack it on your SD-Card mounted on /sdcard on your Android device.

After that start the application and press the *Activate Service* button. If you would like to start PAW automatically on startup, check the *Start service automatically* check box and select *Save* from the menu.

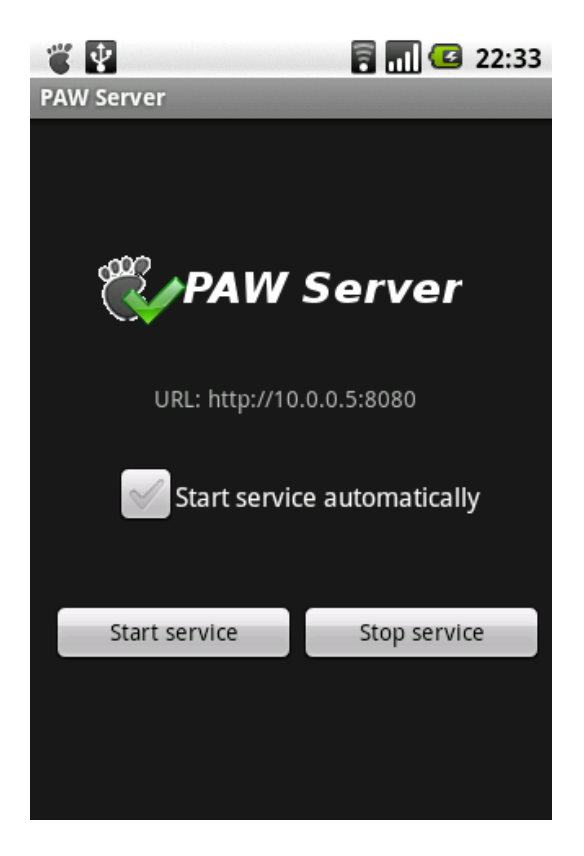

In order to make sure that the PAW Server is always able to access the network make sure that the device never goes in standby mode. You can do this by selecting the *Stay awake* option from the Android *Development* menu.

Now you can start up a web browser and type in the URL, which is displayed after starting up the server, (e.g. [http://10.0.0.5:8080\)](http://10.0.0.6:8080/) in the address bar of your browser.

The user/password needed to access the Web Application is: **admin**/**paw**.

**Note:** Authentication is not working with Internet Explorer. Please use another browser.

<span id="page-3-0"></span><sup>2</sup><http://www.fun2code.de/download.html>

### **Deploying Web Pages**

The deploy web pages, simply copy them to the PAW html directory: /sdcard/paw/html

#### **Server Administration**

The PAW Server can be administered remotely by using the PAW GUI available from the PAW[3](#page-4-0) Project's website.

Read the PAW documentation for more information on how to use PAW GUI.

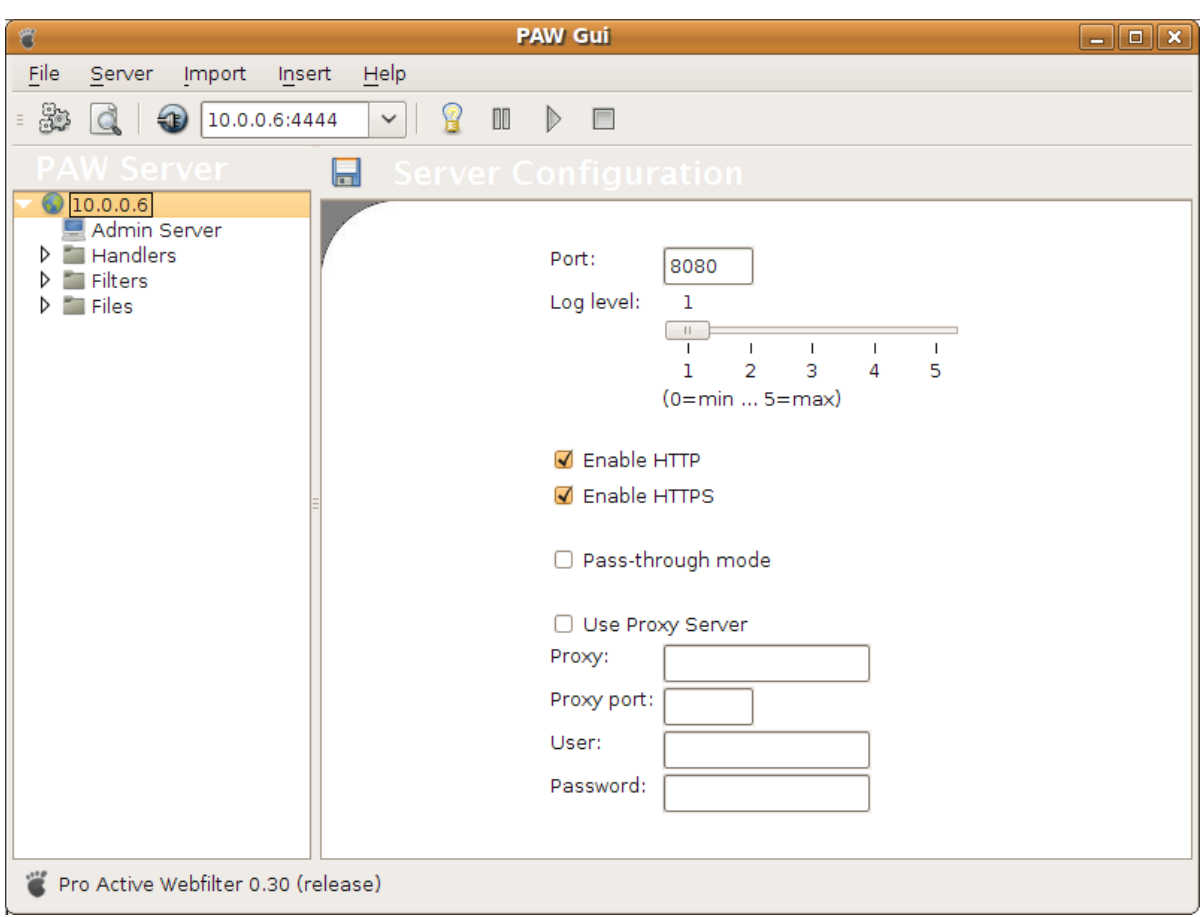

<span id="page-4-0"></span><sup>3</sup> [http://paw-project.sourceforge.net](http://paw-project.sourceforge.net/)